# **OPTRON** observer

# User Guide

Vers. 1.1 OPTRON Assistive Technologies 2006

**OPTRON** Assistive Technologies

P.O. Box 5454 Morton, IL 61550 USA

www.optronusa.com info@optronusa.com

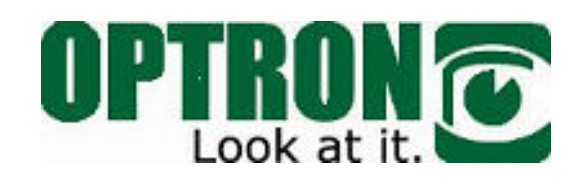

# Contents:

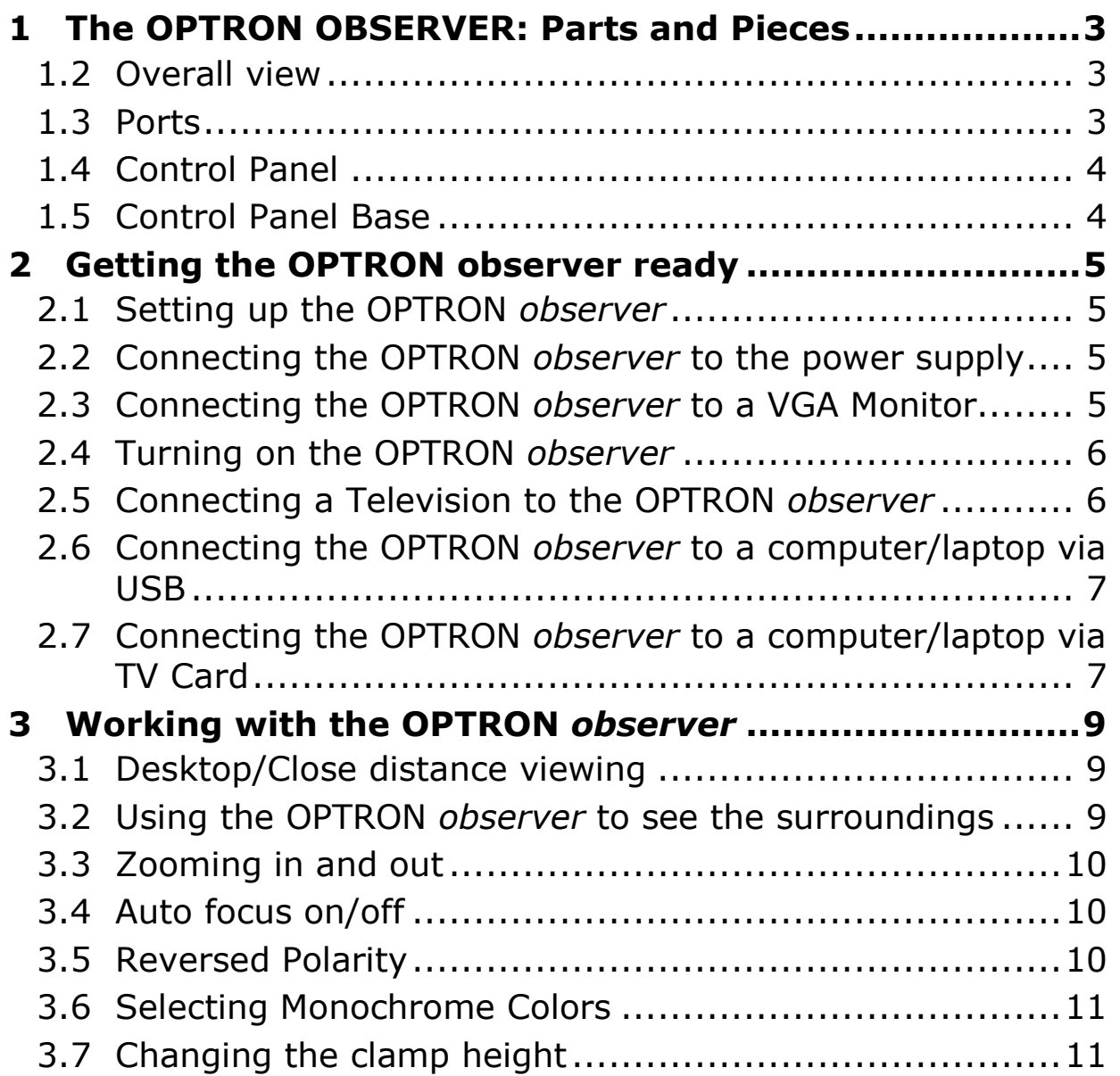

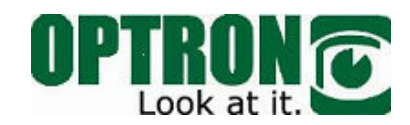

### 1 THE OPTRON OBSERVER: PARTS AND PIECES

#### 1.2 Overall view

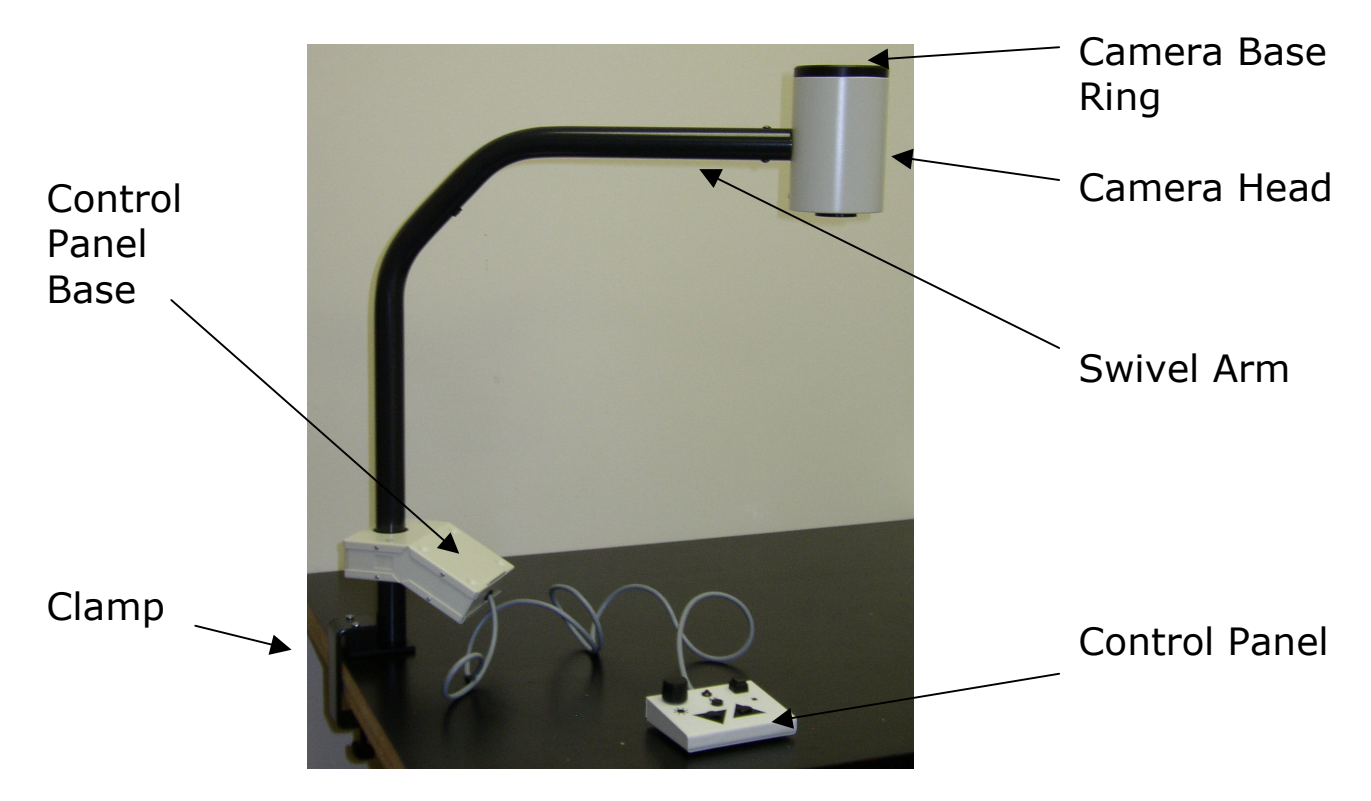

#### 1.3 Ports

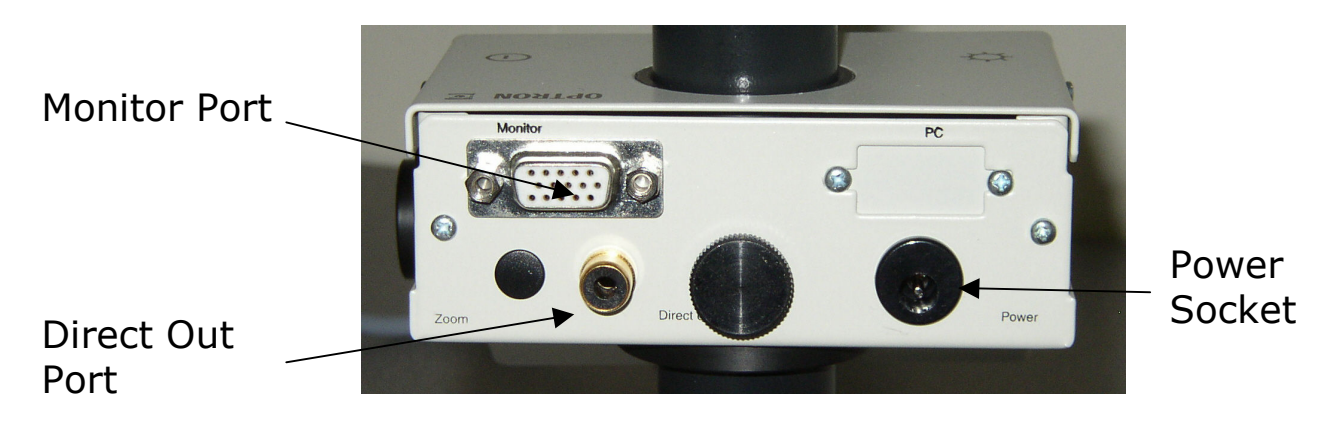

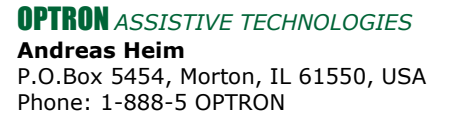

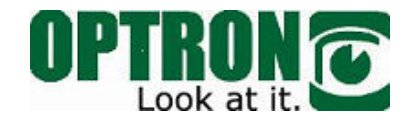

#### 1.4 Control Panel

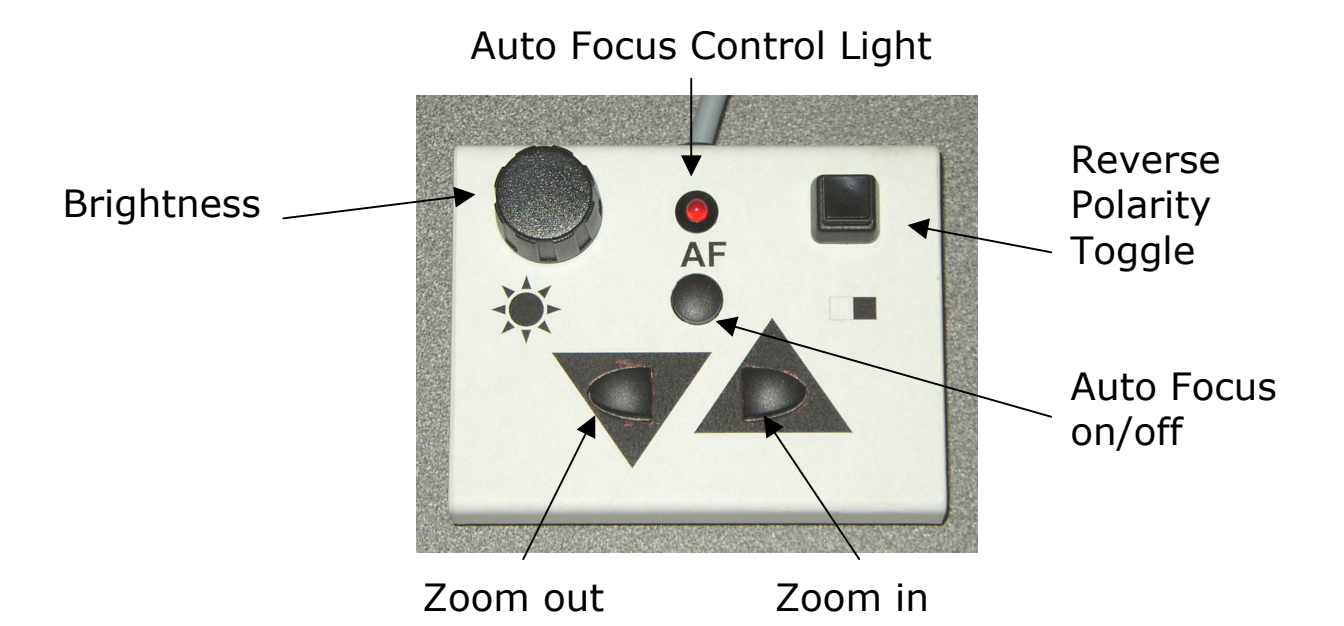

1.5 Control Panel Base

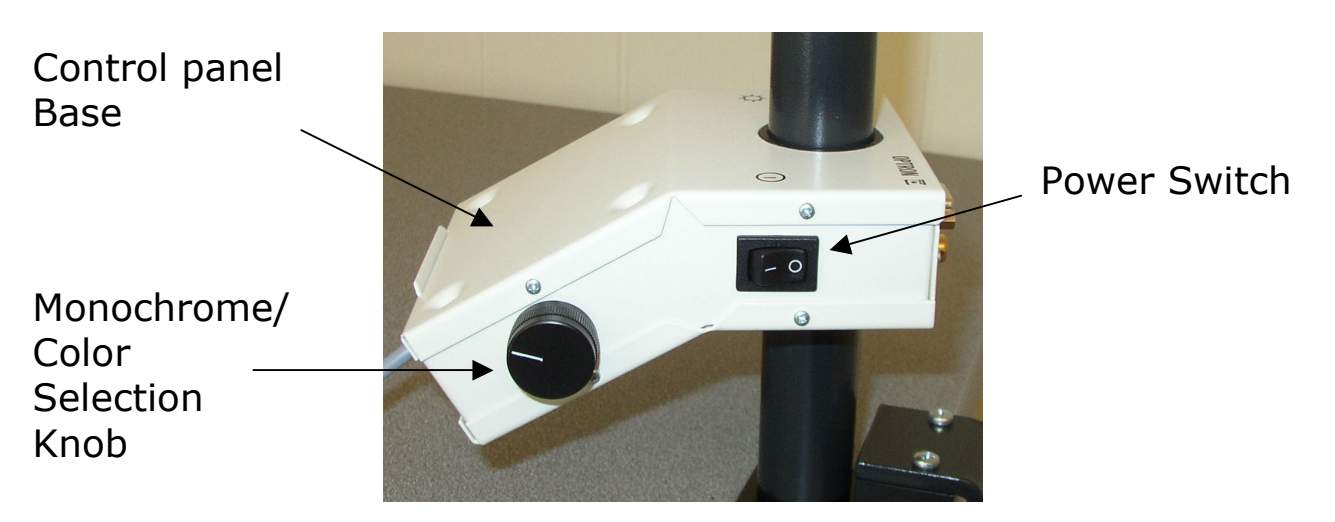

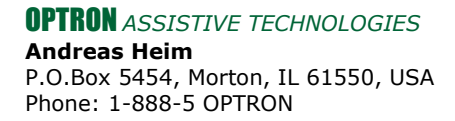

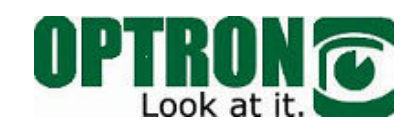

# 2 GETTING THE OPTRON OBSERVER READY

\_\_\_\_\_\_\_\_\_\_\_\_\_\_\_\_\_\_\_\_\_\_\_\_\_\_\_\_\_\_\_\_\_\_\_\_\_\_\_\_\_\_\_\_\_\_\_

#### 2.1 Setting up the OPTRON observer

- Mount the Clamp to a desk or table. To make sure that the surface of your table will not be scratched by the Clamp, test mount the *Clamp* first on a hidden spot of your table. If you notice that your table is likely to be scratched, use a thin plastic shim between the *Clamp* and the table.
- Make sure that the clamp is tightly fixed to the table.
- Insert the Swivel Arm carefully into the notch of the Clamp.
- Make sure again that the Clamp is connected tightly by carefully turning the swivel arm. Retighten the Clamp if necessary.

#### 2.2 Connecting the OPTRON *observer* to the power supply

- Insert the round plug on the power supply cable into the black Power Socket on the back of the OPTRON observer's control panel base.
- Connect the power cable to the power supply first and then to an wall socket. It is highly recommended to use a high quality surge protector. OPTRON ASSISTIVE TECHNOLOGIES cannot be responsible for damage caused by electric surge.

#### 2.3 Connecting the OPTRON observer to a VGA Monitor

• Set up your VGA monitor according to the monitor instructions. If the VGA cable is not attached to the

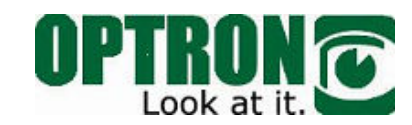

monitor, plug one end of the monitor's VGA cable into the VGA port on your monitor

• Connect the other end of the cable to the Monitor Port on the back of the OPTRON *observer's* control panel base.

#### Please note:

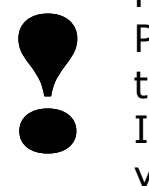

Please be careful to insert the plug the right way and not to bend or break the pins on the cable.

If you connect a TFT monitor to your OPTRON observer, you might encounter a blurry and unsteady picture with vertical stripes. If this is the case, open the setup/control menue on your monitor, go to "clock" and move the clock value slowly up or down. You will notice that either increasing or decreasing the value will reduce the number of vertical stripes on your monitor. You should be able to find a clock value without any stripes at all.

#### 2.4 Turning on the OPTRON observer

• Turn on your monitor. Turn on your OPTRON observer by pushing the Power Switch to the "ON" position.

#### 2.5 Connecting a Television to the OPTRON observer

To connect a television to your OPTRON observer use a composite video cable (not included).

- Turn off your OPTRON observer and your television.
- Connect one end of the cable to the composite "Video In" port on your television.
- Connect the other end to the *Direct Out Port* on your OPTRON observer.
- Turn on both devices.

**OPTRON** ASSISTIVE TECHNOLOGIES Andreas Heim P.O.Box 5454, Morton, IL 61550, USA Phone: 1-888-5 OPTRON

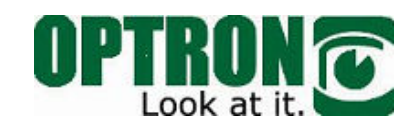

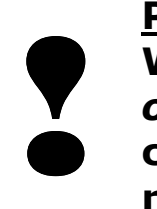

**?** 

Please note:

When using the Direct Out Port on your OPTRON observer as the connection port to a display, you cannot use the brightness dimmer, the line reader, reversed polarity nor monochrome color.

#### 2.6 Connecting the OPTRON observer to a computer/laptop via USB

You can connect your OPTRON observer to a desktop computer or a laptop via USB 2.0 by using the OPTRON View software and the OPTRON USB converter (optional accessory). Please contact OPTRON Assistive Technologies (1-888-567-8766) for more information about this setup.

#### Please note:

- When using the Direct Out Port on your OPTRON observer as the connection port to a display, you cannot use the brightness dimmer, the line reader, reversed polarity nor monochrome color.
	- As compatibility problems with computers and computer components might still occur, OPTRON Assistive Technologies cannot guarantee the proper function of this setup.

#### 2.7 Connecting the OPTRON observer to a computer/laptop via TV Card

You can connect your OPTRON *observer* to a desktop computer or a laptop through a TV card. To do so, your computer/laptop has to be equipped with an TV/video card (internal, PCMCIA or external). To connect the two devices, use the the Direct Out

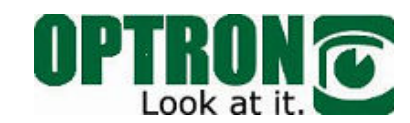

Port on your OPTRON observer. A composite video cable is required (not included). For setup instructions please refer to your TV card's user guide.

\_\_\_\_\_\_\_\_\_\_\_\_\_\_\_\_\_\_\_\_\_\_\_\_\_\_\_\_\_\_\_\_\_\_\_\_\_\_\_\_\_\_\_\_\_\_\_

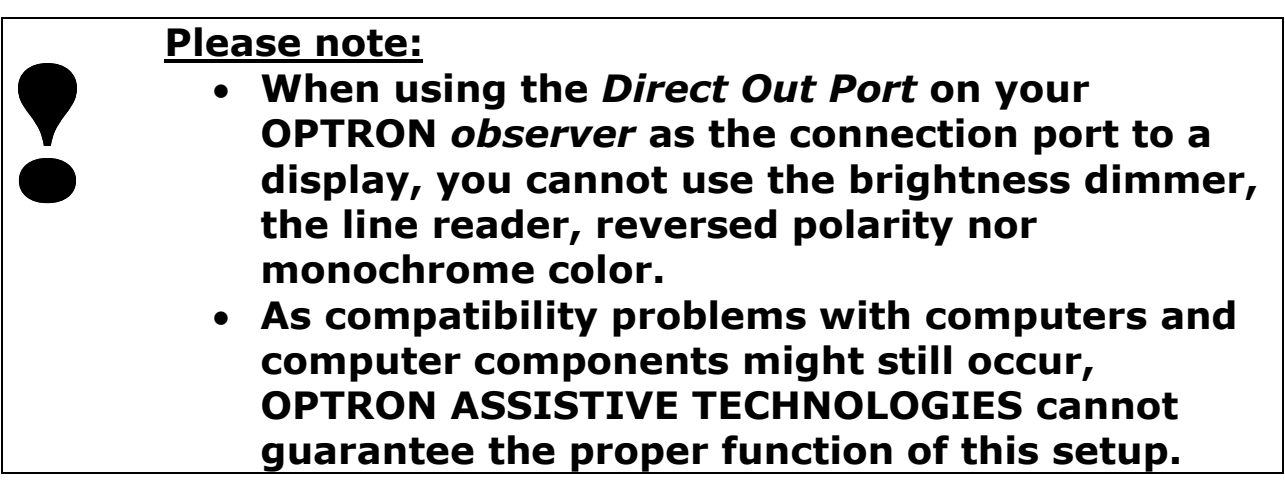

# 3 WORKING WITH THE OPTRON OBSERVER

\_\_\_\_\_\_\_\_\_\_\_\_\_\_\_\_\_\_\_\_\_\_\_\_\_\_\_\_\_\_\_\_\_\_\_\_\_\_\_\_\_\_\_\_\_\_\_

#### 3.1 Desktop/Close distance viewing

- When using the OPTRON observer for close distance viewing like reading or writing on the desk, the Camera Head faces downward.
- Make sure that the Close-Up Lens is attached to the bottom of the Camera Head over the camera lens opening (working position). The Close-Up Lens snaps on to the Camera Head magnetically and adjusts itself into the right position automatically.
- Adjust the picture on your display by turning the Camera Base Ring within the Camera Head until it is upright (Twist-Cam® Technology).

#### Please note:

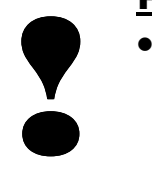

• Do not force the Camera Head or the Camera Socket Ring beyond the limitation points as this can also seriously damage your OPTRON observer.

#### 3.2 Using the OPTRON observer to see the surroundings

- When using the OPTRON *observer* to see the surroundings, turn the Camera Head into a horizontal position.
- Remove the Close-Up Lens from the camera lens opening and put it in the park position at the Camera Base Ring. The Close-Up Lens snaps on to the Camera Head magnetically and adjusts itself into the correct position automatically.
- Adjust the picture on your display by turning the Camera Base Ring on the Camera Head until it is upright (Twist-Cam® Technology).

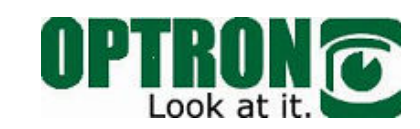

• Move the camera to the left and the right by turning the Swivel Arm clockwise or counter-clockwise.

\_\_\_\_\_\_\_\_\_\_\_\_\_\_\_\_\_\_\_\_\_\_\_\_\_\_\_\_\_\_\_\_\_\_\_\_\_\_\_\_\_\_\_\_\_\_\_

#### Please note:

- **?**<br>• • The camera head can only be turned on the Swivel Arm, bending it is not possible and can seriously damage your OPTRON observer.
	- Do not force the Camera Head or the Camera Socket Ring beyond the limitation points as this can also seriously damage your OPTRON observer.

#### 3.3 Zooming in and out

• Adjust the image size by pushing the Zoom in or the Zoom out button.

#### 3.4 Auto focus on/off

- If you encounter a situation where you do not want to use the auto focus function (like writing, for example), you can turn the auto focus off by pushing the Auto Focus ON/OFF button. The Auto Focus Control Light will turn off.
- To turn the auto focus function back on, push the Auto Focus On/OFF button again. The Auto Focus Control Light will turn on again.

#### 3.5 Reversed Polarity

• To reverse the picture's polarity into negative (dark colors in the original will become light on the screen and vice versa), push the Reverse Polarity Toggle on the Control Panel.

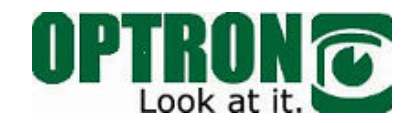

• Push and release the button and the picture will change back to positive on the screen.

\_\_\_\_\_\_\_\_\_\_\_\_\_\_\_\_\_\_\_\_\_\_\_\_\_\_\_\_\_\_\_\_\_\_\_\_\_\_\_\_\_\_\_\_\_\_\_

#### 3.6 Selecting Monochrome Colors

The OPTRON observer offers several options of monochrome colors to enhance the contrast.

- Choose your preferred setting by turning the Monochrome/Color Selection Knob on the Control Panel Base. The selection can be combined with reversed polarity to increase the number of options even further.
- When selecting a different monochrome color, you might have to adjust the brightness by turning the Brightness knob.

#### 3.7 Changing the clamp height

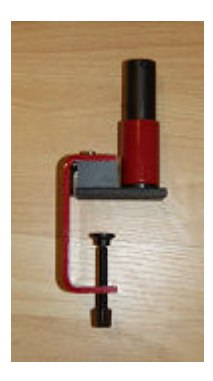

Upon delivery, the spacing block on the Clamp is located between the red clamp base and the notch base.

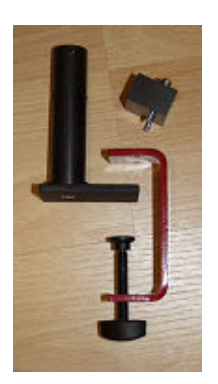

If a table is so thick that the Clamp cannot be attached to it, open the two screws on the top of the Clamp base with a Phillips screw driver (not included).

Insert the screws into the spacing block.

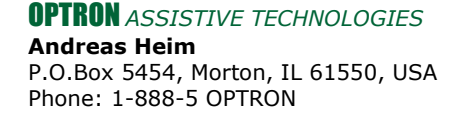

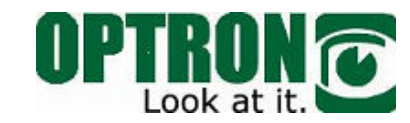

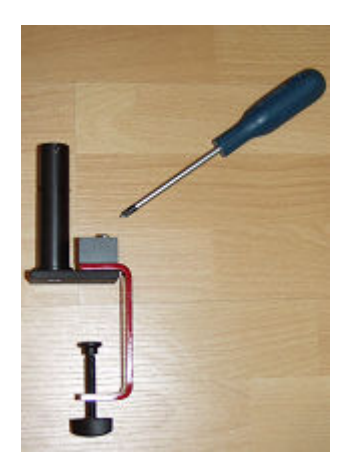

Put the Clamp base between the spacing block and the notch base and tighten the screws. The Clamp is now ready to be used on a thicker table board.

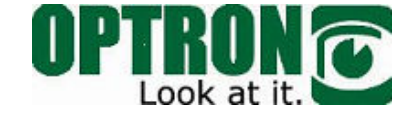